- \*---A macro to start LEARN mode and range
- \*---Use the /Range Name Label Right {End} {Down} <ENTER> to define the
- range names in this column (starts with the \Z macro name)
- \*---Hold the <ALT> key and press <Z> to activate the macro
- \*---Expand and highlight the LEARN range and press <ENTER>
- \*---Press [ALT-F5] and press [RETURN] to end LEARN
- !

```
 * * * A LOTUS 2.2 MACRO ONLY * * *
```
!

 $\{BREAKON\}$ 

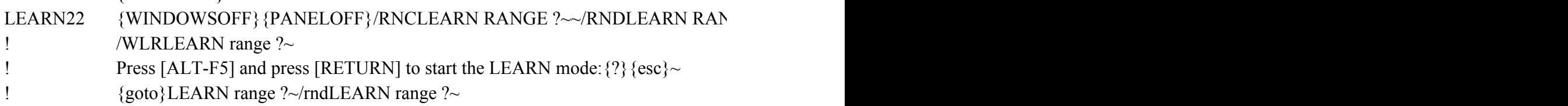

 ${GEE ?~KNC}$ {windowson}{panelon}Learn range ?~{bs}{bs}{?}~{WINDOWSOFF}{GOTC

 ${\rm V}$ EARN range ?~

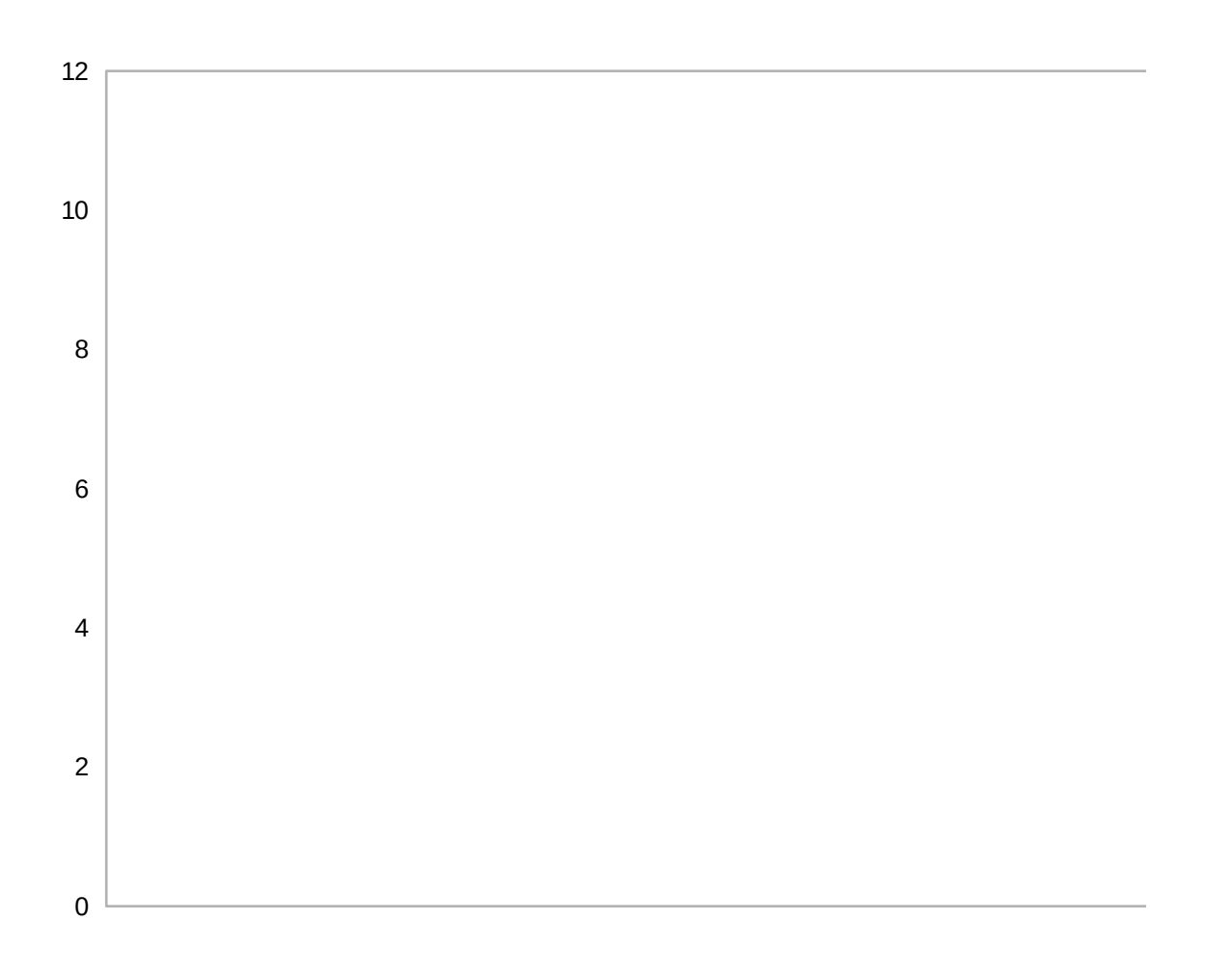